<span id="page-0-0"></span>ORANGE COUNTY **TBM PC WSERS GROUP** 

**Volume 16, Number 5 May 1998**

**n** [President's](#page-1-0) **message 2**

**n** [Letters to the](#page-2-0) **editor 3-4**

■ [Ken's Korner 5](#page-4-0)

#### $\blacksquare$  [Member profile 8](#page-7-0)

- **n** [Peripherals 10](#page-9-0)
- **Neeting map 11**

*ORCOPUG has four entries in international contest! [Page 2](#page-1-0)*

*Should you use RegClean? [Page 5](#page-4-0)*

*WebRing makes sites easier to find. [Page 9](#page-8-0)*

*If Microsoft was run by rednecks… [Page 10](#page-9-0)*

*Advertise your Web page—FREE! [Page 11](#page-10-0)*

**See you May12 at 6:30 p.m. Bring a friend along!**

# Nibbles<br>& Bits

**Orange County IBM PC Users' Group monthly newsletter**

# **Easy web creation tool to be demonstrated at May meeting**

#### *by Alan Jarrett*

Web Express, the latest version of a hassle-free product to create, manage and publish Web sites, will be demonstrated at the May 12 meeting by Paul Cary, Sales and Marketing Director, MicroVision Development, Inc.

Most Internet Service Providers (ISP) include space on their host servers for a personal Web site for their subscribers with the cost included in the monthly service fee that the subscriber already pays. To take advantage of this feature you have to be capable of creating and publishing the Web pages. You can get limited help from high-end word processor or desktop publishing applications. For professional-looking Web sites, you can use the Internet programming language (HMTL) with the concomitant need for learning complicated HTML syntax; or you can master the complexities of specialty programs such as Adobe PageMill or Microsoft FrontPage.

With Web Express, MicroVision, a small company in Carlsbad, California, has designed a Web page layout and development tool. It can create, maintain and manage a Web site, but requires no programming knowledge or

the need to master the steep learning curve of specialty programs. The program is available in 16-bit and 32-bit versions.

Among the features of Web Express are: templates and wizards for ease of getting started, Web site publishing, word-processor-like editing environ- *[\(Continued on page 11\)](#page-10-0)*

### **New meeting site to be topic of May 21 meeting**

The agenda for ORCOPUG's May 21 planning meeting will include "going over items to be done and things needed" for the regular June meeting at the Hunt Library location. Also to be discussed are a database for vendors, and updating and gathering of member's email addresses

All members are welcome to participate in planning meetings held the third Thursday of every month at 7 p.m. in the meeting room of Downey Savings and Loan. The S&L is located at the corner of Bastanchury and Laguna (one block west of Harbor Boulevard). Please come and help make decisions about the future of the club.

> *Information submitted by Mike Lyons*

**Nibbles & Bits is online! Faster-loading PDFs with hyperlinks! Plus, monthly program, officers' list, and meeting map! http://www.pe.net/~lgonse/nibbles/issues.html Member of Tulsa Computer Society's WebRing for Newsletters**

### <span id="page-1-0"></span>**June meeting to be held at Hunt Library**

#### *by Mike Lyons*

Every since we had to move from the Sunny Hills Racquet Club, the club has been looking for a permanent meeting site. John Clements, director of the Fullerton Senior Citizens' Center, has made it available to our group for the last six months while we

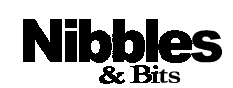

Published and distributed to club members by the Orange County IBM PC Users' Group (ORCOPUG).

The opinions expressed herein are the writers. They are not reflective of the Orange County IBM PC Users' Group position, and are not endorsed by inclusion in this newsletter.

Submit items to the newsletter editor at: linda\_gonse@hotmail.com, or [Linda Gonse, 22655 Valley Vista Circle,](mailto:linda_gonse@hotmail.com) Wildomar, CA 92595-8334.

#### **Directors**

President, Mike Lyons [mike@circle-seal.com](mailto:mike@circle-seal.com) Vice President, Alan Jarrett [alten101@aol.com](mailto:alten101@aol.com) Treasurer, Charlie Moore [mooreca@prodigy.com](mailto:mooreca@prodigy.com) Editor, Linda Gonse [linda\\_gonse@hotmail.com](mailto:linda_gonse@hotmail.com) Reviews, Ted Wirtz [twirtz@pacbell.net](mailto:twirtz@pacbell.com) Shareware, Paul Wirtz [pwirtz@apc.net](mailto:pwirtz@apc.net) Programs, Alan Jarrett Membership, Charlie Moore Membership, Carl Westberg [C\\_A\\_Westberg@compuserve.com](mailto:C_A_Westberg@compuserve.com) SYSOP, Charlie Moore APCUG Rep, Alan Jarrett Lending Librarian, Helen Desmond

**P.O. Box 1779, Brea, CA 92822 (714) 990-0580 [orcopug@prodigy.com](mailto:orcopug@prodigy.com)**

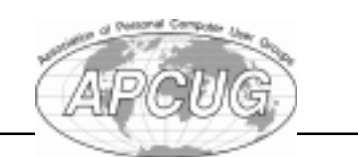

have searched for a new location. We have enjoyed our stay at the Center and want to thank John for

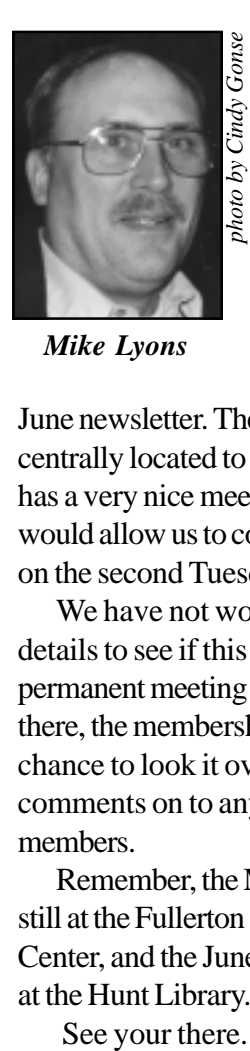

his hospitality. Our June meeting will be held at the Hunt Library in Fullerton. We will have maps available at our May meeting an[d the map w](http://www.pe.net/~lgonse/nibbles/huntmap3.pdf)ill appear in the

*Mike Lyons*

June newsletter. The Hunt library is centrally located to our membership, has a very nice meeting room, and would allow us to continue meeting on the second Tuesday of the month.

We have not worked out the details to see if this can become our permanent meeting place. By meeting there, the membership will have a chance to look it over and pass their comments on to any of the board members.

Remember, the May meeting is still at the Fullerton Senior Citizen's Center, and the June meeting will be at the Hunt Library.

See your there.

#### Reprint policy

*Permission is given to User Groups to reprint unaltered material in this issue, provided credit is given to the author and this publication. If possible, send the reprinted material, or the publication's name and date it appeared, to Linda Gonse, N&B Editor (address in staff box on left).*

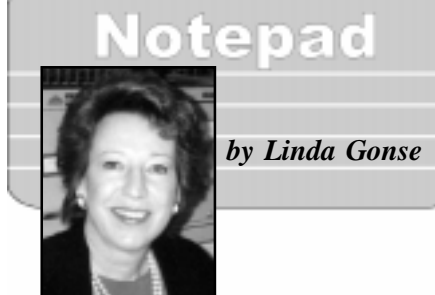

#### *Thanks to each one of you for your interest and contributions to the newsletter and Web site!*

With your help and encouragement, Nibbles & Bits has been entered in the Intergalactic 11 newsletter contest held in June for user groups around the world. The contest is presented by the New York PC Users Group, and sponsored by Lotus, Adobe, Intuit, and JASC. In addition, Nibbles & Bits has been entered into the Electronic Newsletter category for its PDF editions online.

In other IG11events, we entered the Web site category, and the Membership Flyer category. (The flyer, in PDF format for the Web site, is in color. You can take a look at it in black and white on page 3.) In all, four entries were made.

Since we're keeping everything crossed until the judging, Ted Wirtz helpfully advised, "To read with crossed eyes, print two copies. Then hold one to the left and one to the right—one copy for each eye."

I look forward to your letters and email, and all the "goodies" you've sent this way. We have some very entertaining material in this issue, and for future ones, thanks to our club members. Keep sending them! We'll use them all—although, it might be a month or two before they appear.

lvi da

#### <span id="page-2-0"></span>**Letters to the editor**

#### ■ **Inquiry from Kentucky**

 I just finished reading your newsletter online and realized that you had several ideas that our user group, Central Kentucky Computer Society, would like to use in our newsletter. In fact, I would like to borrow some of your content for our publication.

Can you tell me how you acquire the software for your raffles and maybe share your contact list of presenters for your monthly meetings?

Feel free to visit our Web page and exchange ideas with us. The Avery Dennison presentation sounded like a program that would interest some of our members.

Congratulations on a great layout.

**Larry Mitchum, President Central Kentucky Computer Society Lexington, KY** *<http://www.ckcs.org>*

*It was great to hear from Larry via an APCUG newsgroup, and flattering that a 1,200 member group wants to use ORCOPUG's methods. Mike Lyons and I each sent an acknowledgement of Larry's email, and information he requested.*

#### ■ Website Info

Thanks for offering to give the member's Web sites some exposure in the forthcoming Nibbles & Bits.

Hollander Associates has just [started one, or is evolving, at](http://www.hollanderassociates.com) *www. hollanderassociates.com.* It describes the company, its affiliates, its resources, and the security products of one of its divisions.

Purpose of Web site: Furnish sales information and materials to prospects, and allow open commun-

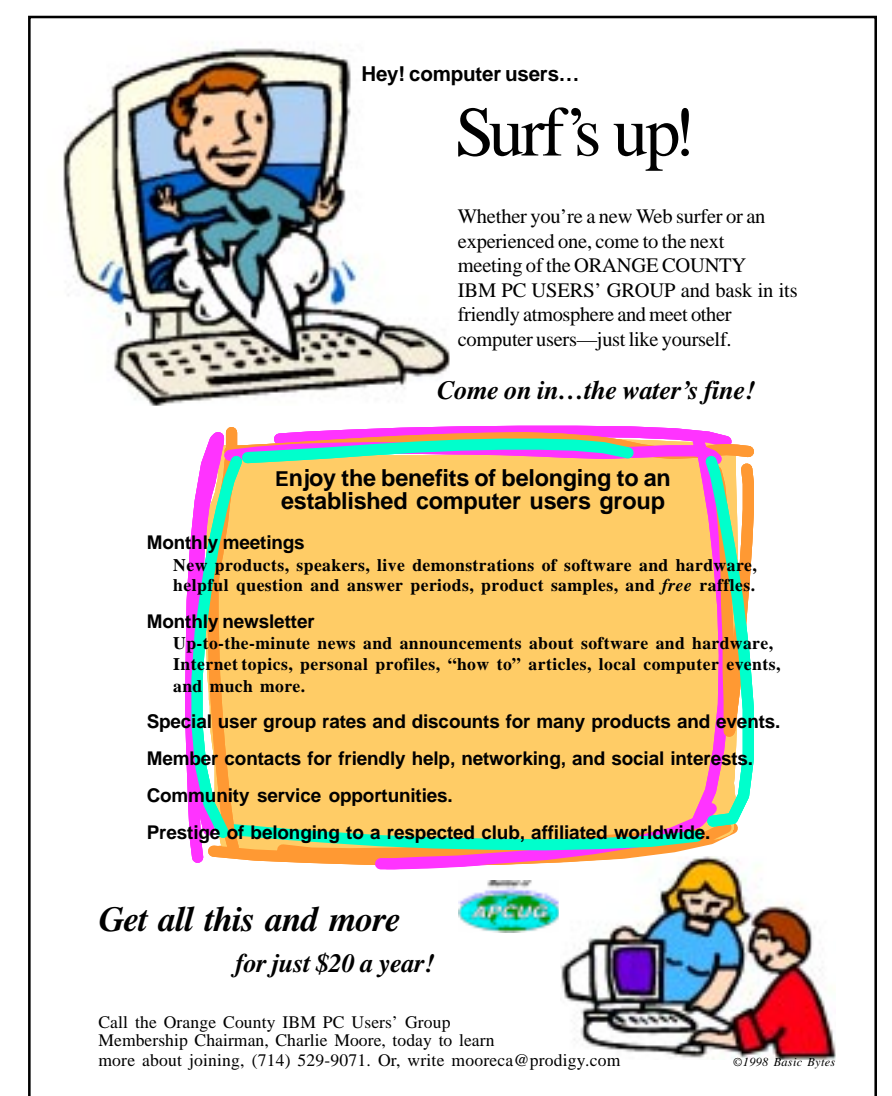

*Four-color, 8-1/2"x11" membership flyer has been entered in Intergalactic 11 contest. [Color PDF is on newsletter's Web site.](http://www.pe.net/~lgonse/nibbles/flyer3.pdf)*

ication with prospects and secure communications with clients.

 I am providing a copy of this note to Carolyn Hollander who is in general charge of its creation and may want to modify the description before your publication date.

**Gary Hollander**

*Thanks, Gary. Members' Web site information will be posted in the June issue.*

#### ■ Newsletter columnist **writes magazine article**

The article is doing fine. I got the draft in one day ahead of deadline, got it

back for some revisions after first edit, and am awaiting word from second editor on any further revises. Probably will have one more pass to make on it but it's largely complete. Lotsa work!

Thanks for asking; nice to know people are interested.

Take care.

**Ken Fermoyle** *[kfermoyle@earthlink.net](mailto:kfermoyle@earthlink.net)*

*PC World and Newsweek, will publish an article by Ken Fermoyle, Ken's Korner, in August. See story on page 6.*

*[\(Continued on page 4\)](#page-3-0)*

# <span id="page-3-0"></span>**Letters**

.

*[\(Continued from page 3\)](#page-2-0)*

# ■ Ken's Korner fan

Another great newsletter! Special kudos for landing a columnist I have read before

#### **Bill La Mont** *[blamont@juno.com](mailto:blamont@juno.com)*

# ■ Warning about floppy disks

I purchased a package of 50 preformatted disks from Office Max two weeks ago (mid-April) Every disk has the NYB virus on it. That is a boot sector virus, and it is hard to get rid of. Unfortunately, I did not have my virus checker turned on when I put one in, and all of a sudden, Norton is yelling at me that I have a virus. I had no idea that it came from my floppy drive.

I finally got hold of McAfee virus checker and Shield and installed it. I got rid of the virus, but it caused me a few hours of grief. I called Office Max and they were nontechnical and nonhelpful. Everyone who got those disks has a serious problem now.

The disks were made in China. The box is dark blue and has "50 Floppy Disks and Lifetime Warranty" across the front. On the bottom of the box it says: P.O. Box 52922, Dept. 10331, Phoenix, AZ 85072, and "Made in China." The box had a \$18 mail-in rebate with it.

#### **John Loose** *[jloose@usa.net](mailto:jloose@usa.net)*

*John, a longtime friend, works in Information Systems at a Michigan corporation. Learning of his problem, Keith Buchanan, Corporate Customer Service, Office Max, said its only policy is to give a refund or exchange on "'defective' software, if the customer requests it."*

# ■ Online newsletter feedback

Tried to look at the newsletter last night, and got a message from my browser (Netscape) that I needed the Acrobat Reader plug-in. So I downloaded it from the Adobe Web site. (It's free, just register it). Installed tonight and tried again. All is well.

Surprise! Some of the photos and cartoons have color.

I also compared last month's issue with this month's. You mentioned that this month's issue had an accelerator of some sort. Whatever it is, it works, and works well. Last month's issue had to load the entire document before anything would display in the browser. Download was at an average rate of 1.7K characters per second. This month's issued loaded at 3.4K characters per second, and displayed as soon as the first page was received. VERY significant differences. Also like the hot buttons you used this time. Very convenient. I noticed you also used a hot button to move to an article continuation on another page.

Page is "Lookin' good."

**Ted Wirtz** *[twirtz@pacbell.net](mailto:twirtz@pacbell.net)*

*The PDFs download faster due to my ISP, PE.net, offering state-ofthe-art byteserving capabilities in conjunction with my optimizing them with Adobe Acrobat 3.01 Exchange. Thanks to Alan Jarrett for the use of the program.*

# **New technology**

# **Intel unveils Celeron chip**

In an attempt to snag part of the lowend—under \$1,000—PC market, Intel has released a cut-rate Pentium

II chip, called Celeron.

Dubbed "Celerwrong" by ComputerWorld, the chip's performance is said to be impaired since the cache has been disabled. In a test by PC World, a 233 MHz AMD chip actually ran faster than a Celeron 266 MHz chip. *—LG*

# **New CD program out**

*[by Paul Stephen](mailto:editorpaul@wpcusrgrp.org) [Winnipeg PC Users Group](http://www.wpcusrgrp.org/)*

One really nice (and economical) shareware program has been written by a Californian, Wolfgang John. It plays CD, has a calendar built-in, and a world clock, too. It's called MyCDplayer. Take it for a test drive at: *[http://www.fix.net/~wjohn/.](http://www.fix.net/~wjohn/)*

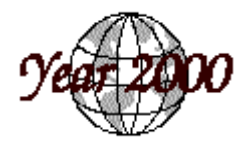

#### **Many countries lag in Y2K preparation**

The United States is working hard to make its legacy computer programs 2000-year compliant, but it has a long way to go, according to the Gartner Group. Comparing the U.S. and Australia's efforts with the rest of the world, these are the unsettling stats.

# **Most prepared:**

Australia, United States

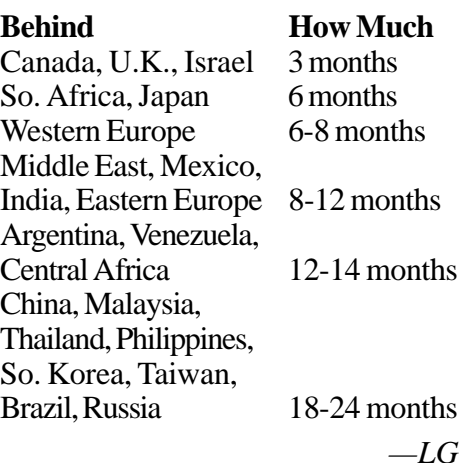

# <span id="page-4-0"></span>**Reviews**

#### **RegClean may give some users problems**

*by Terry Schiele*

In this latest update on RegClean, Microsoft's free utility program, it would be my advice that if any of my latest problems are connected to the utility, I would recommend no one use it as designed.

My machine configuration is not typical nor is it that untypical of many homebuilt PC's.

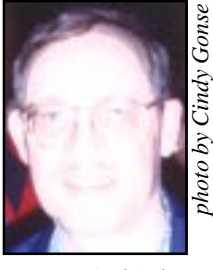

I ran the utility twice during the last

*Terry Schiele*

weekend and I noticed some things were not running smoothly. Such as when I wanted to shut down the machine for the evening. It did not want to finish turning off and the curser turned into a double-ended arrow. Finally, I had to just turn the machine off with the power button.

The next problem was when MS Word did not want to load some .doc files and the .doc files names had turned into a shortened version with the addition of the  $\sim$ 1.

With some troubleshooting I found out that my "D" drive is now a "MS-DOS compatible" drive. In other words, Windows '95 no longer recognizes this drive as a Windows drive and I have no idea how to put it back without reloading Win 95.

At first, I thought I had a virus because the machine was acting strange. I bought Norton Antivirus and everything was negative when it searched the machine. Running Scan on the drive reported that an "unknown utility is in control of the drive and it cannot scan it." The icon for the drive now has a clamp over the icon similar to some of the Zip files. I have tried to move as much of important files and programs as I can to my "C" drive and am thinking about either reformatting and reinstalling Windows or buying a newer larger hard drive to replace "D."

The latest discovery was that my browser was disconnected and I just spent 30 minutes getting it back up and running. I did run the Undo files that were written when I first loaded RegClean, but the drive seems to be "stuck."

I'll update this as things develop, and as I make contact with PC guru's who have ideas on how to get back to Step 1. I really don't like to mess with the Registry at all, since even one blank space can cause big problems.

Until the next episode of, "As the disk turns…."

#### **Get book discounts**

**Mike Muarach and Associates** offers 40% off books.Call (800) 221-5528, and mention Orange County IBM PC Users' Group. C**LBooks.com**—gives up to 40% off on books, also.Visit *[www.clbooks.com](http://www.clbooks.com)* and mention this user group.

*Submitted by Alan Jarrett*

**[ASCII stupid question,](#page-8-0) get a stupid ANSI!**

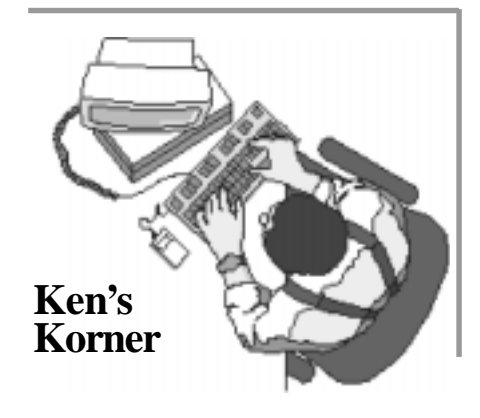

#### **Answers to confusing graphics formats**

*by Ken Fermoyle*

Judging by questions I'm asked regularly, many computer users don't really understand the differences between vector (or object-oriented) images produced by graphics draw programs and bit-mapped (raster) images produced by paint programs.

The differences are significant, and knowledge of what they are will help you choose the best tool for a given graphics task. First, a few basic definitions. which apply to PC or Mac applications, are in order.

Draw programs use mathematical expressions to create objects (lines, curves, circles, squares, etc.) that make up the drawing. Paint programs create an image dot by dot, by turning the pixels that represent each dot on or off. When you draw a line in a program such as Corel Draw or Claris Draw, for example, you create a mathematical formula that describes that line and its location. When you draw a line in any paint program, you create a series of dots that make up the line.

Each method has advantages and disadvantages. Draw images are resolution-independent; because of the way they are described, objects are

*[\(Continued on page 6\)](#page-5-0)*

# <span id="page-5-0"></span>**Ken's Korner**

*[\(Continued from page 5\)](#page-4-0)*

printed at the resolution of the output device, be it a 300-dpi (dots per inch) laser printer or a 1270-dpi imagesetter. Moreover, they can be

hen you draw a line in any paint program, you create a series of dots W that make up the line.

made smaller or larger without affecting their quality and sharpness.

Paint images are created at a given resolution that can't be changed. So, an image created at 72 or 300-dpi will print only at that resolution even if the output device is capable of 1270-dpi or more. Nor can they be made much larger or smaller than originally painted. Blow them up much and paint images become coarse, with obvious "jaggies." Reduce them significantly and the dots merge, making images muddy and indistinct.

Paint image file sizes tend to be much larger than draw image files, though introduction of compressed image formats such as JPEG and GIF in recent years has reduced this imbalance to some degree. To illustrate the size differences, I saved an identical piece of art in several formats; here are their respective sizes: CGM, 20KB; JPEG, 45KB; TIFF, 46KB; BMP 8,974KB! CGM (Computer Graphic Metafile) is a draw or vector format; the others are bit-mapped formats.

Metafile formats such as CGM,

WMF, EPS and PostScript basically use draw techniques to create images, but bit-mapped fills can be used to to add richness. Programs like Corel Draw and Xara or Adobe Illustrator allow image layering to produce illustration-quality images.

All this made it a no-brainer for desktop publishers to select draw art whenever possible, especially back in the 1980s when much of the paint clip art available was in PCX, native format of Zsoft's PC Paintbrush. It usually was quite low in resolution: 150 and even 72 dpi (the latter to match screen resolution). Many of us preferred the CGM format or, if using a PostScript device, EPS (Encapsulated PostScript) graphicsnative or proprietary format of Adobe Illustrator, first of the highend illustration graphics program.

When scanners began gaining popularity, the TIFF (Tagged Image File Format) bit-mapped format developed by Aldus, Microsoft and others specifically for capturing scanned images, was used widely. Digital cameras will further popularize bit-mapped formats, and we can only hope that a standard will emerge from the many proprietary formats now used.

Biggest boost to bit-mapped graphics, however, has been the World Wide Web, which requires bit-mapped images, usually .JPG (short for JPEG, Joint Photographic Experts Group) or .GIF (Graphics Inter-change Format). Both formats greatly compress the size of bitmapped files; .JPG files may be 20 times smaller than the original image, but images may lose something in the translation.

Graphics professionals may argue that this information is too simplistic,

but space is limited and I believe it does cover the basics.

Perhaps your group has several members with wide graphics experience and they could provide more detailed insight into different facets of computer graphics in future meetings.

©1997 Ken Fermoyle, Fermoyle Publications

*Ken Fermoyle has written an article for the August issues of PC World and Newsweek magazines. He welcomes readers' comments at: [kfermoyle@earthlink.net.](mailto:kfermoyle@earthlink.net)*

#### **Ken's article to appear in national magazines**

Ken Fermoyle, writer of Ken's Korner and veteran journalist, has completed an article for PC World, and for a special section of Newsweek, both appearing in August.

In addition, Fermoyle will also join other speakers and instructors at the

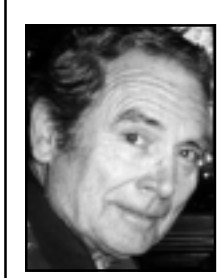

annual Corel WORLD National User Conference in San Diego in October.

"Remarkably, both the article and

*Ken Fermoyle*

my joining the Corel WORLD team came

about because of my articles in user group newsletters," Fermoyle explained. "A PC World editor read some of the articles, and liked my writing style." The editor asked Fermoyle to write an article "on ways that Small Office/Home Office (SOHO) users can go online to do such traditional jobs as banking, mailing letters and packages, shopping, etc."

Ken's Korner is carried by 140 newsletters, and Fermoyle estimates it may appear in 200 by September.

#### **Avery donates prizes for special April raffle**

After her April 14 program, "What's

New at Avery," Vivian Lazarony, **Accounts** Manager, Avery Dennison Office Products group, donated eight products for a special raffle. Among the prizes and winners were:

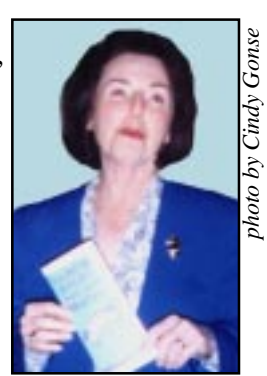

*Vivian Lazarony*

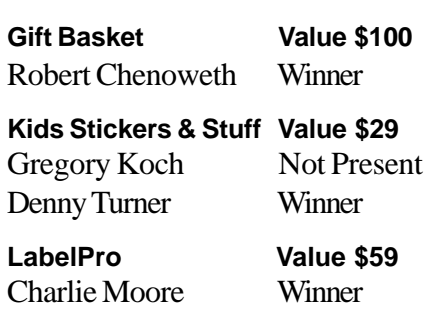

#### **Memberships due to expire**

**March 1, 1998 Pat Kennedy**

**May 1, 1998 Lloyd Boutwell Harold S. Wann**

**June 1, 1998 Daniel Cadish Lynn Herbert**

**July 1, 1998 Dale Arnold Joe Francis Walter Jackson Dean Kise Anthony Lake**

**August 1, 1998 Gloria Bearss Richard Grudzinski Stan Leese Sid Liptz**

> *Information submitted by Charlie Moore*

**Printertainment Value \$29** Cynthia Gonse Winner

**Wizard Software Value \$20** Bill La Mont Winner

**Powercase Organizer Value \$25** Stan Leese Not Present Mervin Frank Not Present Dick McMillan Winner

**CD Tracs Value \$25** David Musser Not Present Mervin Frank Not Present Robert Clark Winner

**Framed View Binder Value \$10** Don Hepler Not Present Art Bullis Winner

#### **12 winners in April raffle**

**Rand McNally StreetFinder Value \$39** Cynthia Gonse Winner

**Rand McNally World Atlas Value \$39** Robert Kambeitz Winner

**IBM OS/2, Warp 4 Value \$200** Gary Hollander Winner

**Rand McNally TripMaker Value \$39** Frank Balazs Not Present Richard Grunzinski Not Present Helen Desmond Winner

**Parsons Technology Super Sketch Value \$19** Lloyd Boutwell Not Present Donald Bickel Winner

**Microsoft eXtreme T-Shirt Value \$5** Jerry Patterson Winner

**Kingston Technologies**

**Excel 97 Book Value \$20** Harold Wann Not Present

**T-Shirt Value \$5** Linda Gonse Winner

Dick McMillan Prev. Winner Myra Milgrom Winner

**Kingston Technologies Cap Value \$5** Myra Milgrom Prev. Winner Dick Tooley Not Present Bill La Mont Prev. Winner Donald Bickel Prev. Winner Carl Apponyi Winner

**Parsons Technology Home Inventory Value \$19** Linda Gonse Prev. Winner Dale Arnold Winner

**Parsons Technology Greetings Value \$19** Gregory Koch Not Present

Lloyd Boutwell Not Present Helen Desmond Prev. Winner Myra Milgrom Prev. Winner Rhett James Not Present Richard Grudzinski Not Present James Southall Not Present Stan Leese Not Present Dean Kise Winner

**Parsons Technology American History Value \$19** Larry Joyce Not Present Harold Wann Not Present Gregory Koch Not Present Tony Lake Winner

*Information submitted by Mike Lyons and Charlie Moore*

#### **Internet homilies**

- Home is where you hang your  $@$ .
- The E-mail of the species is more deadly than the mail.
- A journey of a thousand sites begins with a single click.
- Great groups from little icons grow.
- Speak softly and carry a cellular phone.
- The geek shall inherit the earth.
- The modem is the message.
- Too many clicks spoil the browse.
- What boots up must come down.

*Submitted by Alan Jarrett*

Orange County IBM PC Users' Group—May 1998 **Page 7**

# <span id="page-7-0"></span>**Member profile**

# **Ted's adventures with the Bell, The Mouse, and the cockatiel**

*This is the fifth in a series of member profiles. )*

#### *by Cindy Gonse*

Ted Wirtz's prior career was with Pacific Telephone Company (which became Pacific Bell in 1984), where he had worked since October of 1957. At his retirement, he was an Engineering Manager, with a group responsible for the engineering and transmission design of fiber optic communication systems, mobile radio, video and television links, microwave systems, and FCC licensing and compliance. During his career, Ted also had a hand in working on the fiber optics for the 1980 Olympics. Prior to that he had had a variety of assignments, including three tours at Bell Laboratories, as a visiting engineer.

In December of 1991, the company downsized and offered Ted an early retirement plan. He took the offer and retired as an Engineering Manager. Ted became a "man of leisure" for nine months. He got bored.

Although Ted is still a retiree, he is working at his *fun* job. Now, bear in mind. Ted is 6 feet 6 inches tall. (I had to have him sit down in order to get an eye-level view of him for his picture in this article). His fun job, coincidentally, is at the Tall Mouse Arts and Crafts, Inc. in Yorba Linda —which started in Brea and later moved. Jayne, his wife, had been working there and introduced him. He started working on point of sale terminals and did the initial setups.

Ted is currently the LAN Admini-

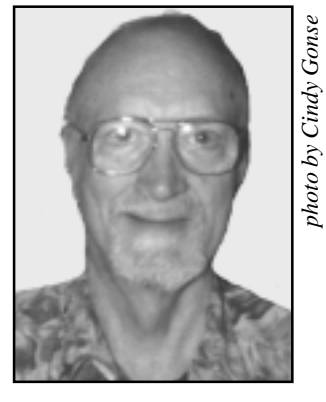

*Ted Wirtz*

strator. He deals with extending LAN cables, placing and repairs computerrelated hardware, does software installation, programming, and extraction of special reports.

Recently, when Tall Mouse opened a second store in Cerritos, Ted suggested to his boss, Randy Bremer, (also a member of ORCOPUG), that an ISDN network and a dial-up digital connection might be the best way to connect the two stores.

Randy interested Ted in joining the Orange County IBM PC Users' Group in January 1993. Ted, in turn, introduced his son, Paul, to the club approximately six months later.

Ted is our first and current official Review Editor. He has been keeping track of reviews for the past year. Occasionally, he has to put on his R.E. hat to give a friendly reminder or two to those who have let it slip their mind that reviews must be done within 60 days of receiving the software program.

Ted also is very active in going to the club's board meetings and pushing for a permanent home for

ORCOPUG—possibly, at the Hunt Library. He feels the library or similar facility will be more inviting and attractive. Advertising the club's location at the library will promote the club and help bring in "new blood, young blood," he said. Ted also belongs to an OS/2 Users' Group.

On a more personal note, he and Jayne have two grown kids, Paul and Joanne. His newest "baby" is a sixmonth-old cockatiel he named Perky.

Ted told with affection of how Perky picked him out at the store while he was looking at cockatiels for sale. She hopped onto his shoulder and absolutely refused to get off. She stayed there as he walked throughout the store buying bird supplies. She did not even want to let go of him so she could be put in a box to be taken home.

I wanted to take a picture of Ted and Perky but, unfortunately, flash photography scares her. I got to befriend her as she nipped on my papers, pen, and clipboard. She even sat on my hand to check me out. Perky shares Ted and Jayne's love with a bunny named Pepper and four desert tortoises, Speedy, Crackers, Turtle, and Freckles.

*Cindy Gonse is 5' tall, works for the Orange County*

*Courthouse, is earning an MS Office Professional certificate, and is a member of ORCOPUG. Send your Member Profile suggestions and comments[: cgonse@juno.com.](mailto:cgonse@juno.com)*

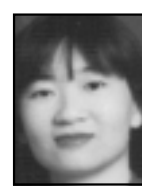

# <span id="page-8-0"></span>**Computer & application tips**

#### **Intel Answer Library**

**[PC tips and tutorials, reviews,](http://www.intel.com/answerexpress/service/library/more.htm) self-help: www.intel.com/ answerexpress/service/library/ more.htm. —LG**

#### **What's a WebRing?**

A WebRing is a free service which organizes member Web sites by related interests into easy-to-travel rings. "The Tulsa Computer Society (TCS) is sponsoring a WebRing for user group newsletters," said Don Singleton, club president. "It will link newsletter pages of all UG sites that publish newsletters online, so readers can easily read not only their own, but also the newsletters of other UGs."

See WebRing PDF newsletters at: *[http://www.webring.org/cgi-bin/](http://www.webring.org/cgi-bin/webring?ring=apcugpdf;list) webring?ring=apcugpdf;list.*

User group newsletters are also listed at *[http://easyrsvp.com/](http://easyrsvp.com/ugnotw/) ugnotw/ —LG*

#### **WordPerfect patch due**

"A major patch," called Service Pack 4, for WordPerfect 8.0 is expected to be released around the first week of May. Check the Corel site for its availability—*http://www.corel.com/ support/ftpsite/pub/wordperfect/ wpwin/8/cwps8.htm.*

*Submitted by Steve Polyanchek [www.polyvision.com](http://www.polyvision.net)*

#### **Get to "Find" faster!**

Get to Windows 95's Find utility *without* going through the Start menu. Simply click once in a blank spot on your taskbar, and press [F3]. *—LG*

#### **Registry tips and warnings**

#### *by Linda Gonse*

Before you do any work in the Windows 95 Registry *back it up!* (See how in N&B, March, page 10.)

To access the Registry, click on Start and Run. Type *regedit*, and click OK.

Six major "keys" or folders comprise the Registry. Clicking on any key opens a multitude of smaller keys. The "value" in each key is shown in the right window. Values can be changed easily by typing them in. But, be warned, changes are locked in as soon as you press Enter. There is no "Save" routine. Making a mistake in changing values can create big problems in starting or running your computer. Plan what you want to do *before* you make any changes.

In addition, keep this information in mind. Double-clicking on any file with a .reg extension—found in Explorer, or as e-mail attachments—will automatically add the file to the Registry and change it!

If your palms are sweaty after reading this, you are adequately prepared to plunge into the Registry!

#### **Members Helpline**

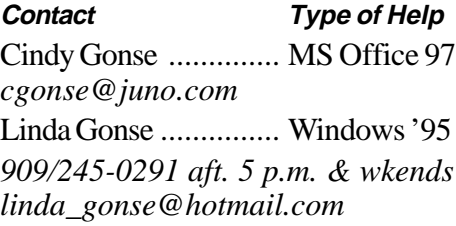

*A list of members, volunteering their help to other members, will appear each month in the newsletter. Please send your information to the Editor.*

#### Orange County IBM PC Users' Group—May 1998 **Page 9**

#### **Jot fast computer notes**

*by Linda Gonse*

Ever need to quickly copy and save information when you are in e-mail or the browser? Instead of grabbing a pen to jot notes, why not use your computer to do it?

It's easy when you place Notepad on your Start menu for fast access from any open application. After copying text in a program, click on the Start button and select Notepad. Paste your copy, save the file, and go back to work.

To put Notepad on the Start menu, right click on Start, and select Explorer. Double-click the Windows folder. Locate the *Notepad.exe* file among the files after the subfolders. Click on it, and drag and drop it on the Start button.

#### **ANSI, DIP and JPEG explained here**

A list of commonly-used acronymns, synonyms, and abbreviations was printed in our March issue. But, if you learned those, don't rest on your laurels. There are more! Thanks to Dean Kise for the list below, one day we actually may be able to understand those computer ads.*—LG*

**ANSI—**American National Standards Institute **ASCI—**American Standard Code for Information Interchange **ATAPI—**Advanced Technology Attachment Packet Interface **AVI—**Audio Video Interleave **BNC—**British National Connector (used in coax cabling) **CD-R**—Compact Disk-Recordable **DAT—**Digital Audio Tape **DIP**—Dual In-line Package **EGA—**Enhanced Graphics Adapter *[\(Continued on page 10\)](#page-9-0)*

# <span id="page-9-0"></span>**Peripherals**

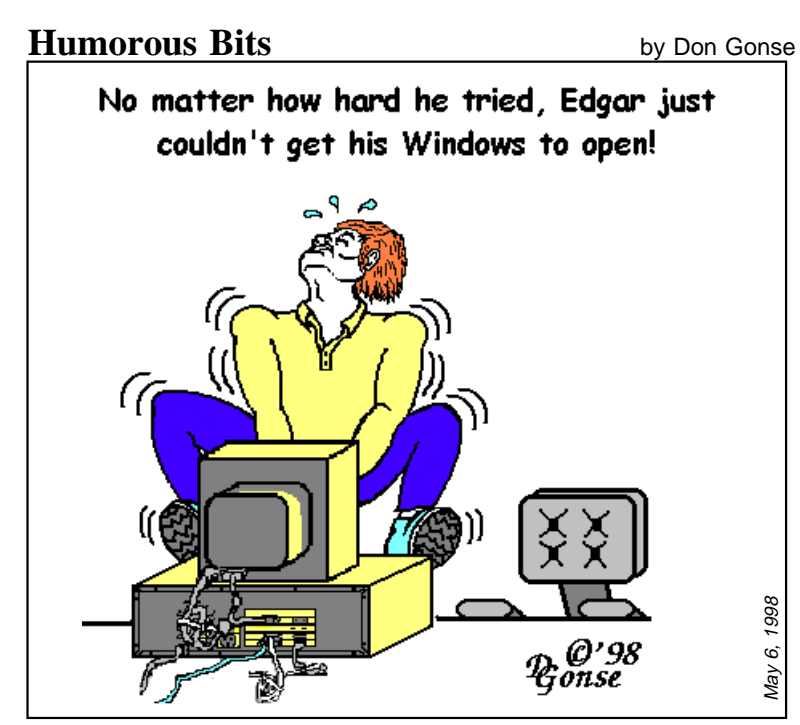

*Cartoon offered free to User Groups* only*, with credit to Don Gonse and Nibbles & Bits. Send reprint date and publication name, or requests for computer images, to the Editor: [linda\\_gonse@hotmail.com.](mailto:linda_gonse@hotmail.com)*

# **ADSL, DIP and JPEG**

*[\(Continued from page 9\)](#page-8-0)*

**EXE—**Execute (command) **FAT—**File Allocation Table **FTP—**File Transfer Protocol **GIF**—Graphics Interchange Format **GUI**—Graphical User Interface **ISA**—Industry Standard Architecture **JPEG**—Joint Photographic Experts **Group MIDI**—Musical Instrument Digital Interface **MPEG**—Motion Pictures Experts **Group PPP**—Point-to-Point Protocol **QIC**—Quarter-Inch Cartridge drive standards **TCP/IP**—Transmission Control Protocol/Internet Program **TIFF**—Tagged Image File Format **TSR**—Terminate and Stay Resident **UPS**—Uninterrupted Power Supply **VESA**—Video Electronics Standards Association **ZIP**—Zig-zag In-line Package *(Submitted by Dean Kise)* May 6, 1998

# **Online "rush hours" told**

The best time for Californians to hop online in the United States is 6 a.m. EST. Peak hours for U.S. Internet use are 7 a.m. to 5:30 p.m. EST, when Americans coast-to-coast are awake and working on their computers. After the East Coast leaves work, traffic decreases steadily. It plunges even lower after 11:30 p.m. EST, when New Yorkers are finally in bed. *—LG*

**The average life cycle of a new PC has fallen to about six months, as faster chips and lower prices quickly render existing inventories obsolete. ComputerWorld, 5/4/98**

### **If Microsoft was run by rednecks…**

1. Their number one product would be Mykersuft Winders.

 2.Instead of an hourglass icon, you'd get an empty beer bottle.

 3. Instead of "Yes," "No," or "Cancel" dialog boxes, you'd choose from "Aw-right!" "Naw," or "Forgitit."

 4. Instead of "Ta-daa," the opening sound would be "Dueling Banjos." 5. The Recycle Bin in Winders 95

would be an outhouse.

 6. Hardware could all be fixed using parts from an old '77 Chevy pick-up.

 7. Flight Simulator replaced by Tractor Pull Simulator.

 8. "This computer protected by Smith and Wesson" screen saver. 9. Microsoft CEO would be called "Billy-Bob" (a.k.a. "Bubba") Gates. 10. Microsoft Word would have a phonetic spell checker, "Hookt on fonics werkt fer me."

*Submitted by Ted Wirtz*

### **16MB upgrade better than adding employee**

Should you hire a part time employee to raise productivity? If you and an assistant each use 166 MHz PCs, you should add 16MB RAM, instead of another employee, PC Computing researchers said.

Additional memory will immediately raise your productivity 38% and your assistant's 16%. Timewise, it means 276 extra productive hours for managers, and 195 hours for administrative personnel. Respectively, that's worth \$18,000 and \$3,500 a year.

More RAM can be better than a new employee, and a great return on a \$50 investment! *—LG*

# <span id="page-10-0"></span>**Meeting location**

#### **May 12 meeting to be held at Fullerton Senior Center**

The regular monthly meeting of the Orange County IBM PC Users' Group will be at 6:30 p.m., Tuesday, May 12, in the Strickland Room of the Fullerton Senior Center. The center is located at 340 W. Commonwealth Avenue, Fullerton.

The Fullerton Senior Center is three miles west of the Orange (57) Freeway, and one mile north of the Riverside (91) Freeway. It is located directly across the street from Fullerton City Hall, and west of Amerige Park. The Senior Center's parking lot can be reached from two driveways—one from Commonwealth, and the other from Highland Avenue, behind the park.

The building's main entrance is on the west side. Directions to the Strickland Room will be posted in the lobby, or ask at the information desk.

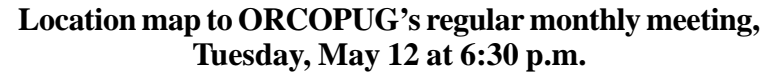

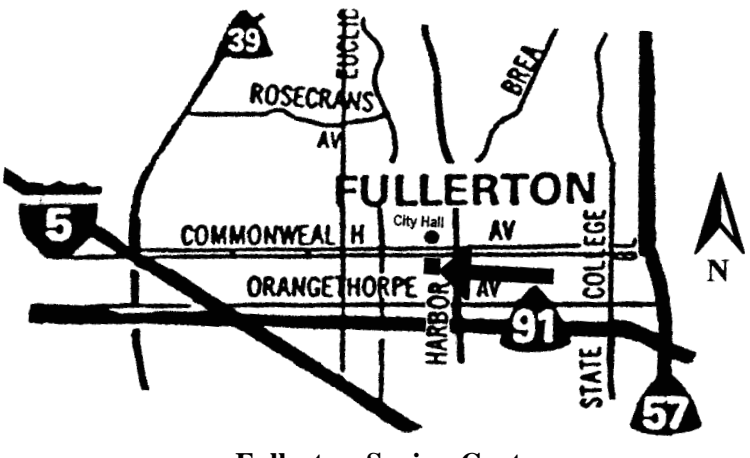

**Fullerton Senior Center 340 W. Commonwealth Ave. Fullerton (714) 738-6305**

# Advertise your web page FREE!

**Show off your web page! Put your web address in Nibbles & Bits' upcoming Web Page Directory—a free service to members.**

**Name (please print) \_\_\_\_\_\_\_\_\_\_\_\_\_\_\_\_\_\_\_\_\_\_\_\_\_\_\_\_\_\_\_\_\_\_\_\_\_\_\_\_\_\_\_\_\_**

**URL \_\_\_\_\_\_\_\_\_\_\_\_\_\_\_\_\_\_\_\_\_\_\_\_\_\_\_\_\_\_\_\_\_\_\_\_\_\_\_\_\_\_\_\_\_\_\_\_**

**Description \_\_\_\_\_\_\_\_\_\_\_\_\_\_\_\_\_\_\_\_\_\_\_\_\_\_\_\_\_\_\_\_\_\_\_\_\_\_\_\_\_\_\_\_\_\_\_\_\_\_\_\_**

**Why do you have a web page? (optional) \_\_\_\_\_\_\_\_\_\_\_\_\_\_\_\_\_\_\_\_\_\_\_\_\_\_\_\_\_\_**

\_\_\_\_\_\_\_\_\_\_\_\_\_\_\_\_\_\_\_\_\_\_\_\_\_\_\_\_\_\_\_\_\_\_\_\_\_\_\_\_\_\_\_\_\_\_\_\_\_\_\_ **(Please use additional paper if necessary.) Send to: Linda Gonse, N&B Editor, 22655 Valley Vista Cir., Wildomar, CA 92595-8334, or [linda\\_gonse@hotmail.com.](mailto:linda_gonse@hotmail.com)**

# **May meeting**

#### *[\(Continued from page 1\)](#page-0-0)*

ment, multimedia, graphics management, professional page layout and Web site management. In addition, the program can capture valuable visitor information with interactive auto-response forms.

Paul will also describe other MVD products: Word Express, a mid-range word processor which includes desktop publishing features while avoiding the feature bloat of suite word processors; and Design Express for Labels, an easy to use label utility. All MVD products can be downloaded as trial versions for evaluation from the MVD Web site at *<http://mvd.com>*. The Web site also offers an online tutorial for Web Express and a guide for HTML programming help.

One copy of Web Express 3.0 will be available for review and one copy of an MVD product will be added to our raffle.

We've all heard that a million monkeys banging on a million typewriters will eventually reproduce the entire works of Shakespeare.

Now, thanks to the Internet, we know this isn't true.

*Submitted by Vince Cimino*

#### **Contributors to this issue**

7 П

▟

**Alan Jarrett John Loose Bill La Mont Ken Fermoyle Carl Westberg Larry Mitchum Charlie Moore Linda Gonse Cindy Gonse Mike Lyons Dean Kise Paul Stephen Don Gonse Steve Polyanchek Don Singleton Ted Wirtz Gary Hollander Terry Schiele This issue proofread by: Vince Cimino**

**Don Gonse**